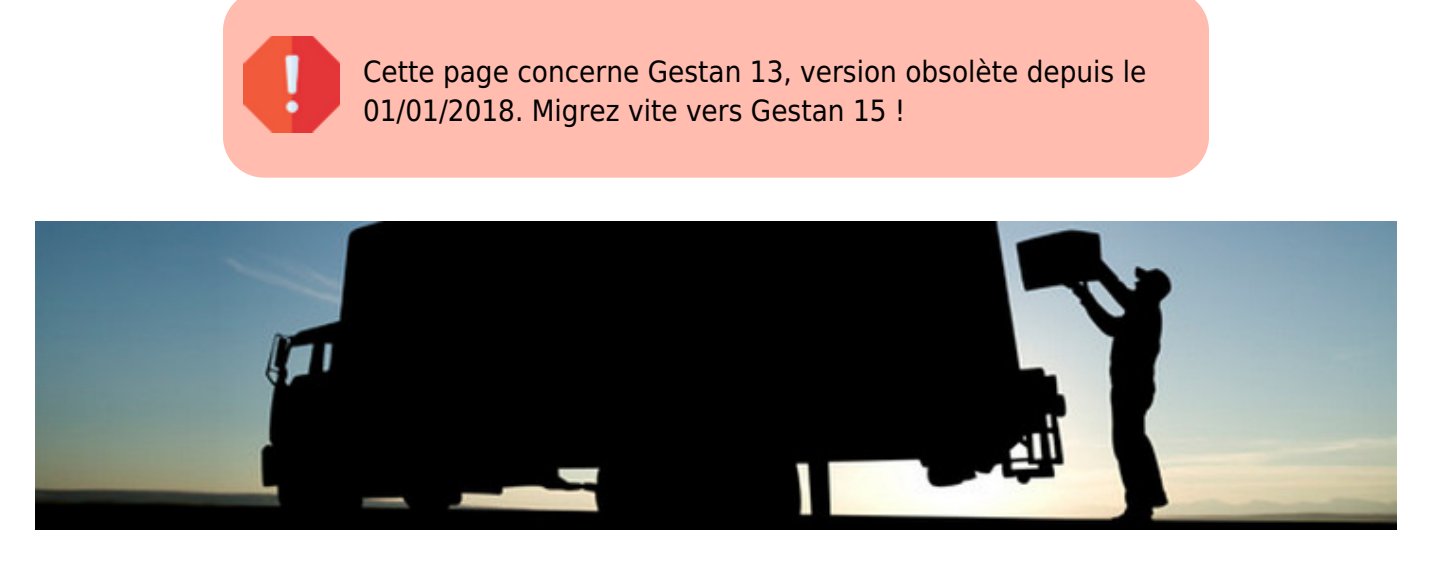

## **Facturation fournisseur**

Enregistrer les factures fournisseur n'est pas obligatoire sous Gestan : vous pouvez tout simplement saisir une écriture au débit, quand vous réglez votre fournisseur.

L'intérêt de la saisie des factures fournisseur est essentiellement d'assurer une gestion de trésorerie un peu fine.

Mais cela permet aussi d'assurer une traçabilité plus pointue des dépenses, ainsi que d'avoir une idée de l'évolution de vos prix fournisseur.

## **Code produit fournisseur**

Vous pouvez gérer vos codes produit séparément d'un code fournisseur. Par exemple, chez le fournisseur FOUR1, une carte-mère Intel ASUS Z97-PRO peut s'appeler CMASZ97, alors que pour vous, ce sera CM-ASUS-Z97-PRO.

Dans la fiche produit, une zone Code fournisseur permet de renseigner … le code fournisseur, bien sûr. Idem sur les fiches tarif fournisseur.

Quand vous faites une commande chez votre fournisseur, utilisez vos codes produit à vous : Gestan saura retrouver le bon code, et au moment de l'impression des pièces fournisseur, remplacera votre code à vous par le code produit de votre fournisseur (dans le cas où vous n'avez pas saisi de code produit fournisseur, dans les commandes fournisseur (mais aussi les factures, BR et demandes de prix), Gestan va préfixer vos codes produit par un petit dièse (#) pour le signaler).

## **Comment saisir les produits fournisseur**

Vous avez trois options possibles :

La saisie d'un produit classique, qui est adaptée au cas de produits qui sont pour vous des

fournitures ou des produits destinés à la revente (par exemple DIAMANT pour un joaillier, ou VAPORETTE pour un revendeur de e-clopes)

- La saisie d'un produit "Hors catalogue" pour tout type de produit avec un prix unitaire que vous connaissez, mais dont vous ne voulez pas gérer la fiche produit (par exemple ROBINET OR MASSIF pour un plombier, sachant que comme il ne va en vendre qu'un seul, il n'est pas nécessaire de faire une fiche produit)
- La "saisie fournisseur" pour tous les autres cas. Dans ce cas, cliquez sur le bouton  $\mathbb{B}$  de la fiche facture fournisseur. Cela vous permet de saisir un code produit, existant ou non, et d'autres éléments (quantité, etc). Par défaut, ce code produit est "TOTAL" : c'est tout à fait adapté, par exemple, à la saisie d'une facture EDF : vous savez bien que c'est du courant, et vous avez juste à saisir le total TTC.

## Despuis : <https://wiki.gestan.fr/>- **Le wiki de Gestan**

Lien permanent: **[https://wiki.gestan.fr/doku.php?id=wiki:util:facturation\\_fourn\\_general](https://wiki.gestan.fr/doku.php?id=wiki:util:facturation_fourn_general)**

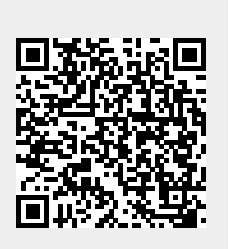

Derni?re mise ? jour : **2022/04/01 21:01**